## **Os Tipos de Interfaces e Tecnologias e Usadas no** *Elearning***.**

Esta pesquisa tem como foco principal as interfaces para visualização em monitores de desktop ou notebooks, utilizadas por estudantes de design, no aprendizado de *software* de computação gráfica. Não serão levadas em conta no desenvolvimento e nos resultados da pesquisa as interfaces gráficas de gerenciamento de conteúdo ou administração do curso, nem tampouco interfaces de *e-learning* em telefones celulares, *smarphones* e *tablets*.

As interfaces aqui consideradas são as chamadas de "*front-end interfaces*". Em engenharia de *software*, usa-se o termo *front-end* para a interface que apresenta o conteúdo ao usuário final, permite sua navegação através dos seus segmentos e possível manipulação desse conteúdo. No ambiente de *e-learning* é comum o uso de sistemas do tipo LMS e LCMS, apresentando duas interfaces distintas, o *front-end* e o *back-end*. LMS (*Learning Management System*) e LCMS (*Learning Content Managemente System*) são sistemas onde *front-end* refere-se a interface gráfica do usuário do conteúdo e o *back-end* refere-se a interface de gerenciamento do conteúdo. Partindo da premissa que os usuários administrativos possuem treinamento específico para uso do sistema, sua abordagem diante do aprendizado tem um foco diferente do usuário final, no caso o aluno de Design. O foco do LMS é disponibilizar cursos *online* ou treinamento, enquanto administra os estudantes e monitora o progresso e o desempenho dos mesmos ao longo de todos os tipos de atividades propostas. Um LMS não é usado para criação de conteúdo. Por outro lado, o LCMS é um sistema baseado na tecnologia que permite criar um ambiente onde desenvolvedores, autores, designers instrucionais e especialistas podem criar, armazenar, reutilizar, administrar e disponibilizar conteúdo educacional digital (também denominado *e-learning*) de um repositório central. LCMS tem como finalidade o desenvolvimento, administração e publicação de conteúdo que é tipicamente distribuído por um LMS.

# **Exemplos de interfaces existentes**

Um exemplo utilizado em larga escala é o sistema de administração Moodle. É o acrónimo de "Modular Object-Oriented Dynamic Learning Environment", um sistema gratuito que permite a criação de um ambiente virtual de aprendizagem escrito em linguagem PHP. Desenvolvido sob princípios pedagógicos, o Moodle é usado em *blended learning*, educação a distância, *flipped classroom* e outros projetos de *e-learning* em escolas, universidades e corporações. Além dos componentes diretamente envolvidos com a tarefa apresentada, o Moodle permite a inclusão de componentes de administração e agendamento de aulas e notas, redes sociais e comunicação entre usuários. A interface do Moodle é amplamente customizável e empresas desenvolvedoras disponibilizam *themes* (temas) capazes de alterar a interface original do sistema promovendo melhor experiência de uso de acordo com o comportamento do usuário.

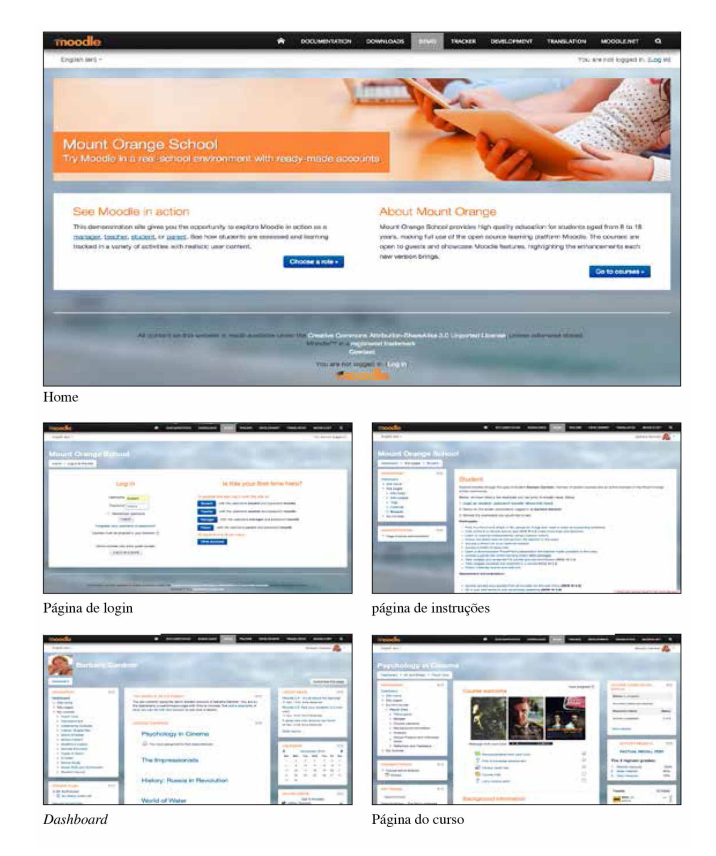

**Figura 3.1** - Telas da interface do site Moodle apresentando simulação de navegação completa no modo aluno. (http://school.demo.moodle.net/ - acessado em 2/11/201

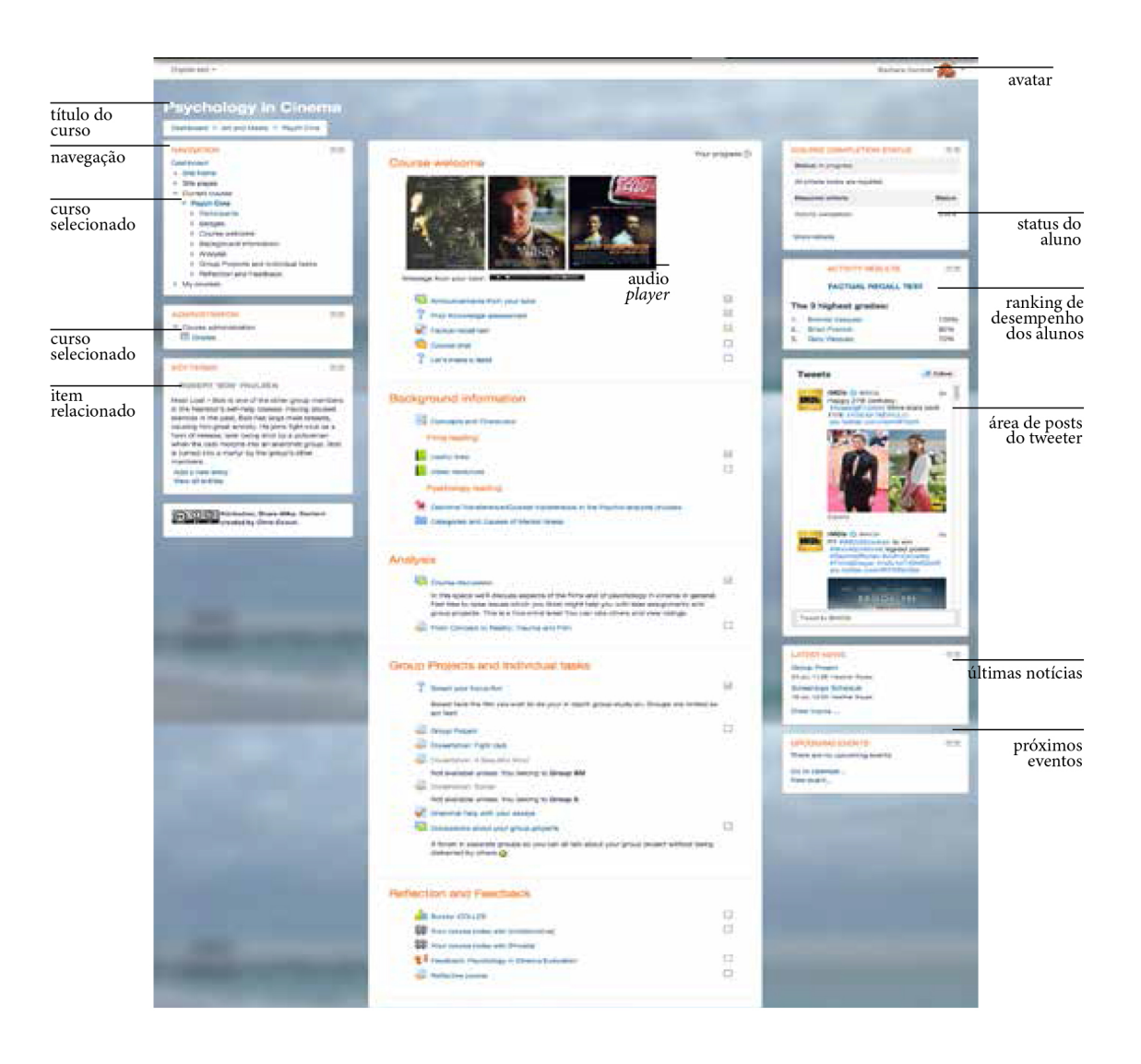

**Figura 3.2** - Telas da interface do site Moodle apresentando um curso específico. (http://school.demo.moodle.net/ - acessado em 2/11/2015)

A tela de apresentação de um curso padrão do Moodle assemelha-se a uma interface de *blog*. Torna-se assim imediatamente favorável a compreensão do aluno uma vez que esse tipo de interface é largamente utilizado. Uma vez acionado o curso, a interface apresenta em três colunas as informações necessárias para e execução da tarefa, além de informações complementares. A lista de tarefas a serem cumpridas no curso são apresentadas na coluna central, apresentando diversas atividades podendo ser desenvolvidas individualmente ou em grupo. No topo da coluna central está disponível uma apresentação do curso em forma de áudio disponível em um *player*. Nesse exemplo pode-se observar que a interface apresenta elementos relacionados a carga cognitiva extrínseca. Na coluna da direita, as informações tais como *ranking*, *tweeter*, notícias e próximos

eventos não estão diretamente relacionados com o conteúdo apresentado. A interface também disponibiliza a funcionalidade de "fechar" cada uma das janelas, reduzindo assim a quantidade de informação visual a ser interpretada. A redução de carga cognitiva extrínseca favorece a concentração do aluno, reduzindo o processo de selecionar coisas em que se concentrar. O conteúdo do curso apresentado nesse exemplo é dividido em 5 itens principais categorizados como: apresentação do curso, informações prévias, análises, reflexões e *feedback*. Essa estrutura assemelha-se ao método aplicado em sala de aula onde o conteúdo é segmentado a partir de uma cronologia que favoreça a compreensão gradual do assunto completo. De acordo com conceitos apresentados pelo cognitivismo citado no segundo capítulo a estruturação do conteúdo está de acordo com a proposta de organização, sentido e esquema. O Moodle permite ainda uma customização ainda mais ampla ao utilizar-se de mecanismos de alteração completa de interface gráfica através da instalação de "temas". Também semelhante ao conceito de *blog*, alguns desenvolvedores disponibilizam "temas" para tornar a interface do Moodle ainda mais próxima do universo visual do aluno. Esses temas permitem alteração de escala cromática, tipografia e inclusão de imagens criadas especialmente para o contexto do usuário. Cumprindo com as metas do design dos produtos interativos enquanto valores emocionais. Os "temas" verificados (figura 3.3) reduzem a carga cognitiva extrínseca da interface.

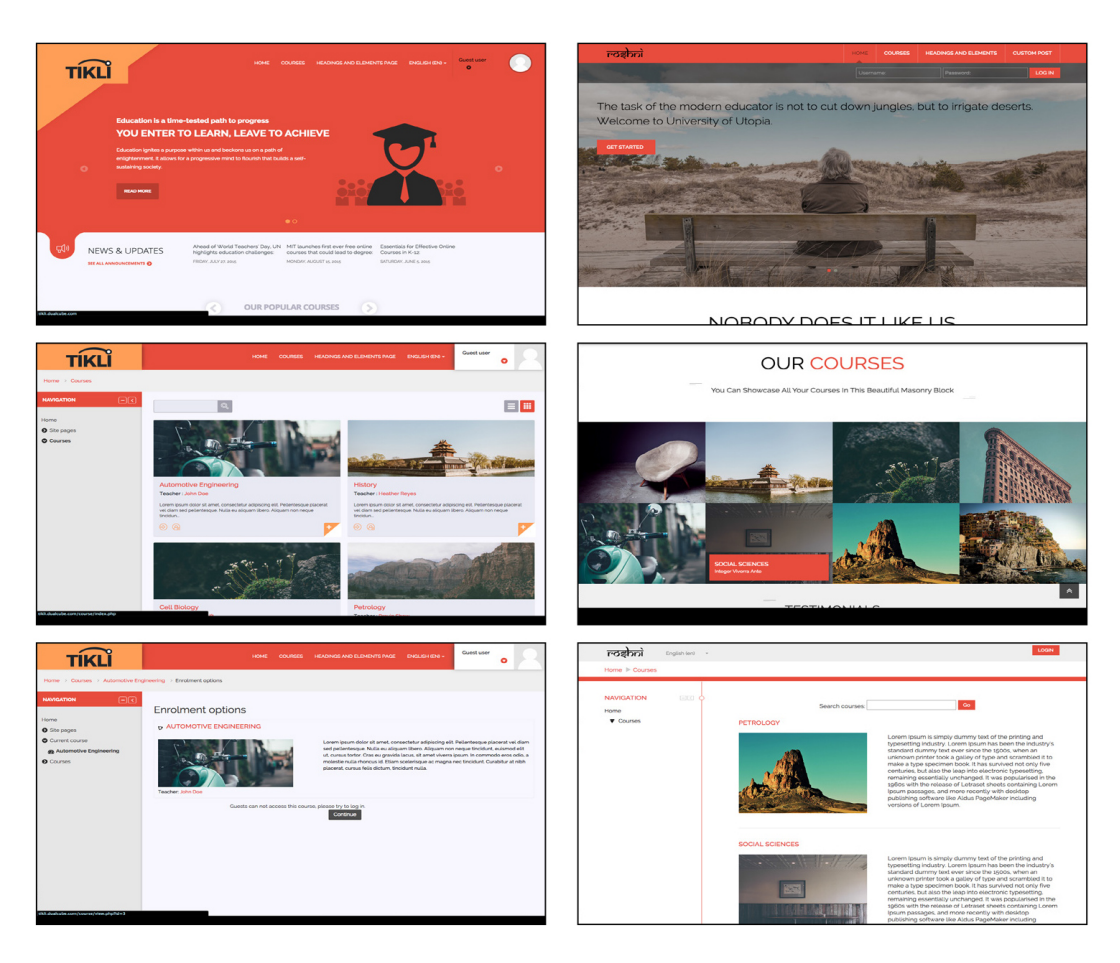

**Figura 3.3 -** Telas da interface do site Moodle alteradas por "temas" criados por empresas de desenvolvimento Theme Forest. (http://themeforest.net/item/tikli-responsive-moodletheme/13269094?s\_phrase=training&s\_rank=12 - acessado em 9/11/2015)

Outro exemplo de plataforma de ensino na internet é o site Lynda.com. Fundado em 1995 como suporte para o material didático impresso e aulas presenciais de Lynda Weinman, animadora de efeitos especiais e professora de multimídia, a partir de 2002 passou a oferecer cursos *online* abertos para o público. Em 2004, Lynda.com disponibilizava 100 cursos. Em 2008 a empresa passou a produzir e publicar documentários sobre líderes criativos, artistas e empreendedores. A empresa produz tutoriais em vídeo para diversas disciplinas de computação gráfica. Aborda os principais *softwares* usados no mercado e o modelo pedagógico está baseado em apresentação de métodos, técnicas e conceitos através de vídeo aulas. A interface do site apresenta uma estética familiar ao usuário de computação gráfica e apresenta na página inicial uma tabela com módulos coloridos apresentando o segmento através de ícones e títulos sobre uma fotografia que remete a uma mesa de trabalho. O site em sua primeira página busca contextualizar o ambiente de acordo com o usuário apresentando na fotografia elementos comuns ao dia-a-dia de um estudante de computação gráfica.

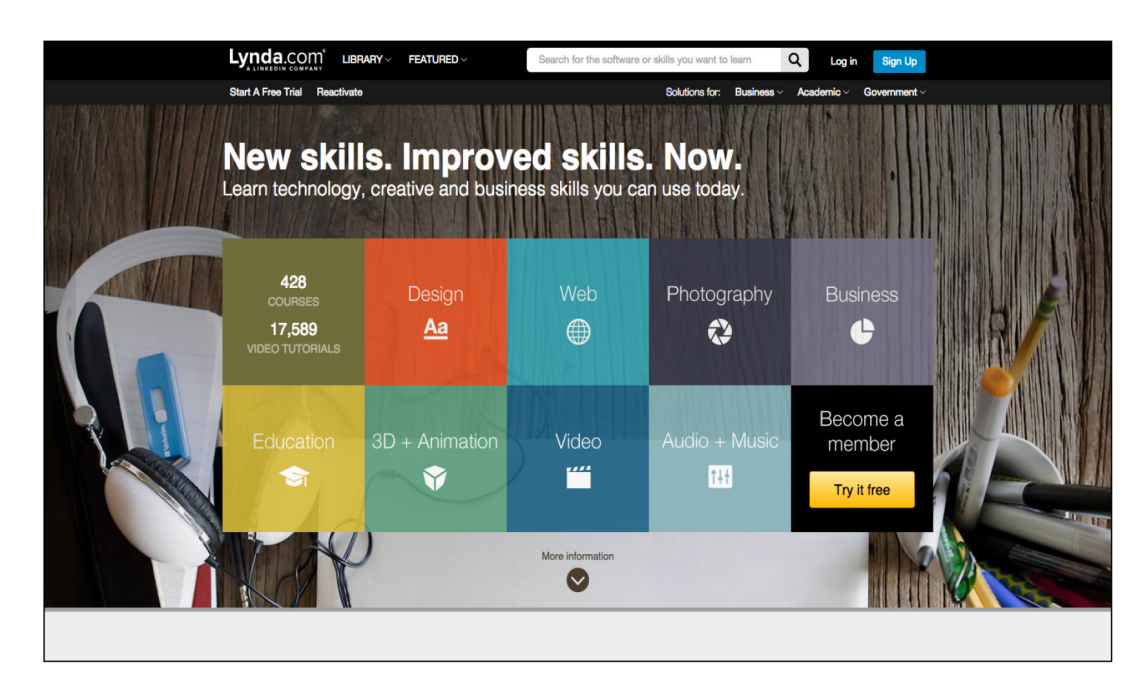

**Figura 3.4** - Telas da interface do site Lynda.com apresentando em sua tela inicial uma fotografia de mesa de trabalho. (http://www.lynda.com/ - acessado em 10/11/2015)

O site possui navegação em três níveis de segmentação, o conteúdo da disciplina é acionado a partir do terceiro clique. Uma vez acionado o segmento na página de abertura, aciona-se uma página com um vídeo de apresentação e abaixo duas colunas. A coluna da esquerda apresenta tópicos relacionados, diferentes níveis de aprendizado, lista de *softwares* relacionados ao segmento, os autores das aulas e uma opção de legenda. A coluna da direita apresenta uma janela com duas abas: escolha do editor e cursos mais populares. Abaixo apresenta lista dos cursos do segmento a interface ainda apresenta uma caixa de diálogo apresentando a quantidade de cursos e um dispositivo para listar por ordem específica (por data ou por curso).

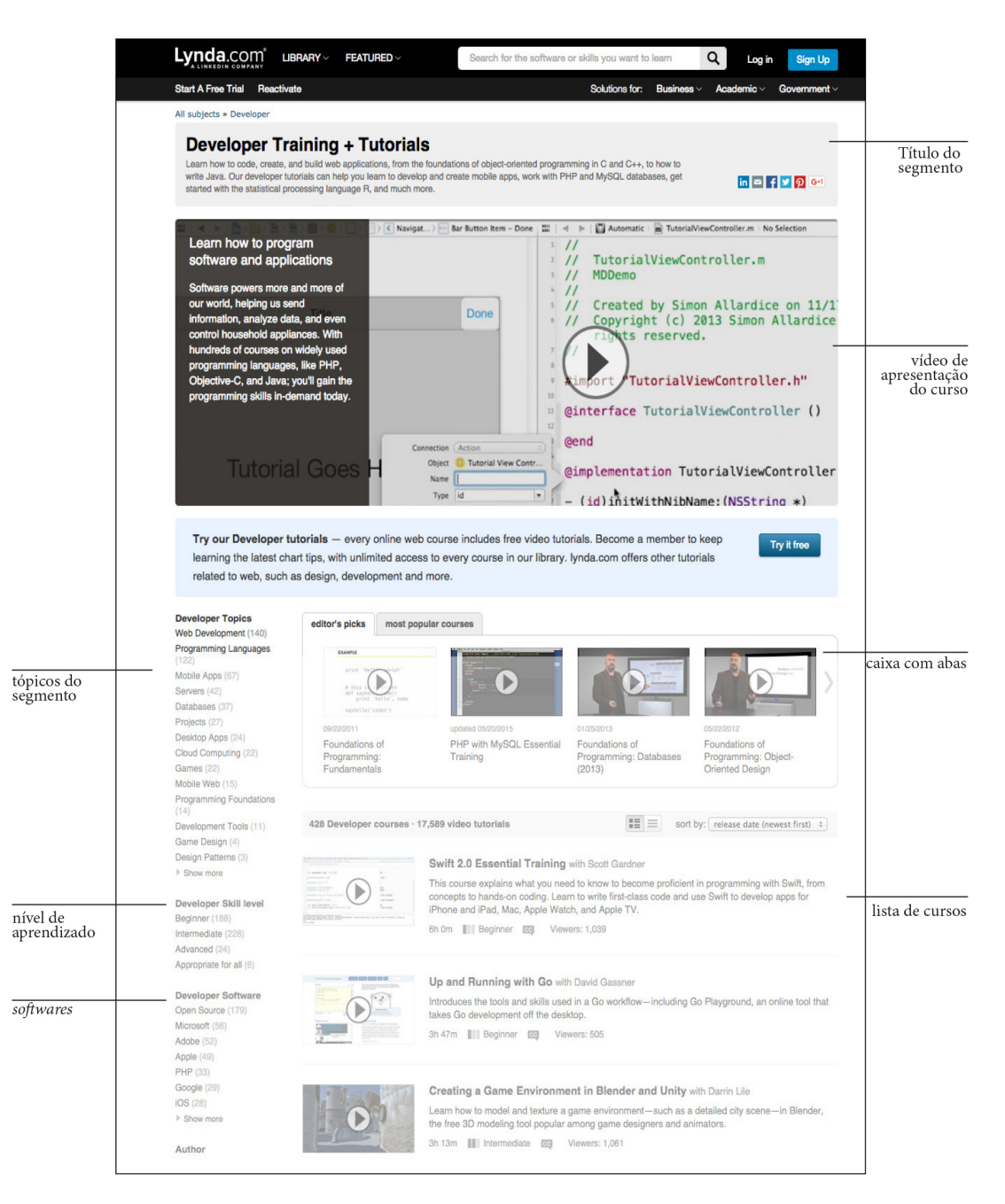

**Figura 3.5** - Tela da interface do segmento *Developer.* A interface é simplificada apresentando somente conteúdo diretamente relacionado. (http://www.lynda.com/ - acessado em 10/11/2015)

O modelo pedagógico do site Lynda.com trata a interface de forma a condensar todo o conteúdo do segmento na tela, assumindo uma postura onde a carga cognitiva intrínseca e pertinente estão presentes como pode ser visto na figura a seguir.

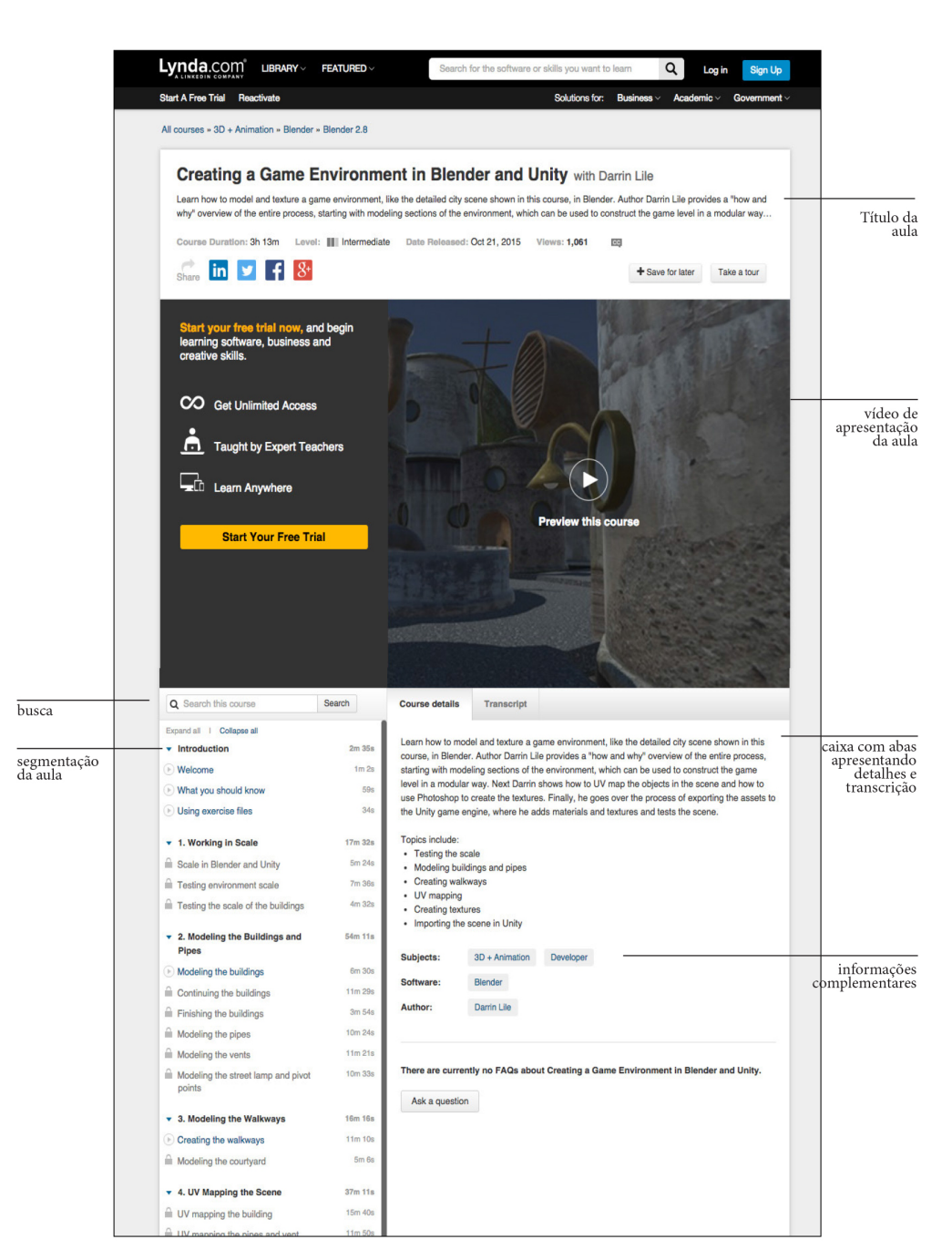

**Figura 3.6** - Tela da interface de aula *Developer.* A interface é simplificada apresentando somente conteúdo diretamente relacionado. (http://www.lynda.com/ - acessado em 10/11/2015)

A interface de apresentação da aula contem um *player* de vídeo onde toda a ação instrucional está centralizada (figura 3.6). Abaixo do vídeo constam duas colunas. A coluna da esquerda apresenta uma lista com todos os segmentos da disciplina apresentada em blocos de conteúdo, cumprindo com as heurísticas de Nielsen (1994) de minimizar a carga mental e visibilidade do status do sistema. A coluna da direita apresenta uma caixa de diálogo com abas apresentando os

detalhes da aula e transcrição do texto. A carga cognitiva apresentada na interface da página da tarefa resume-se a carga intrínseca e pertinente. O conteúdo apresentado na interface está direta ou indiretamente relacionado à tarefa. Links para redes sociais, que representam carga cognitiva extrínseca, são acionados via ícones de tamanhos pouco representativos. A apresentação da tarefa através da vídeo aula é um exemplo de lição diretiva comumente designada para treinamento de desempenho de procedimento e é oportuna no aprendizado usando o método do passo-a-passo. Esse método mostra-se versátil uma vez que as vídeo aulas podem ser sequenciadas, apresentando a tarefa em blocos. A complexidade do conteúdo pode ser apresentada de forma gradual e oferece oportunidades de aprendizado tanto para usuários novatos quanto experientes. O conteúdo apresentado através da vídeo aula é explorado por diversos sistemas além do Lynda.com. Sites tais como Digitaltutors.com (figura3.7) e Videocopilot.net e o Youtube.com (figura3.8) também utilizam-se exclusivamente de vídeos para apresentação de conteúdo pedagógico. Cabe ressaltar que enquanto consistência na interface, Lynda.com (figura 3.9) e Digitaltutors.com apresentam uma navegação simples, uma linguagem direta enquanto agrupamento e nomenclatura das tarefas e uma única forma de apresentar a tarefa, o vídeo.

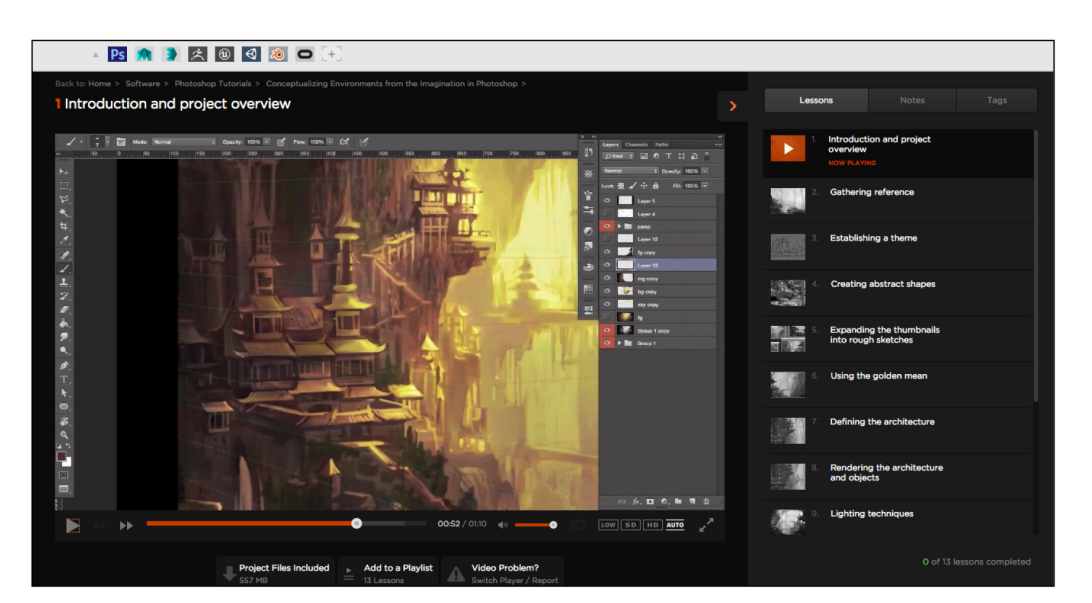

**Figura 3.7** - Tela da interface do site Digital Tutors com dispositivo de vídeo apresentando uma aula sobre pintura digital usando o *software* Adobe Photoshop. (http://www.digitaltutors.com/tutorial/2325-Conceptualizing-Environments-from-the-Imagination-in-Photoshop#play-54061 - acessado em 2/11/2015)

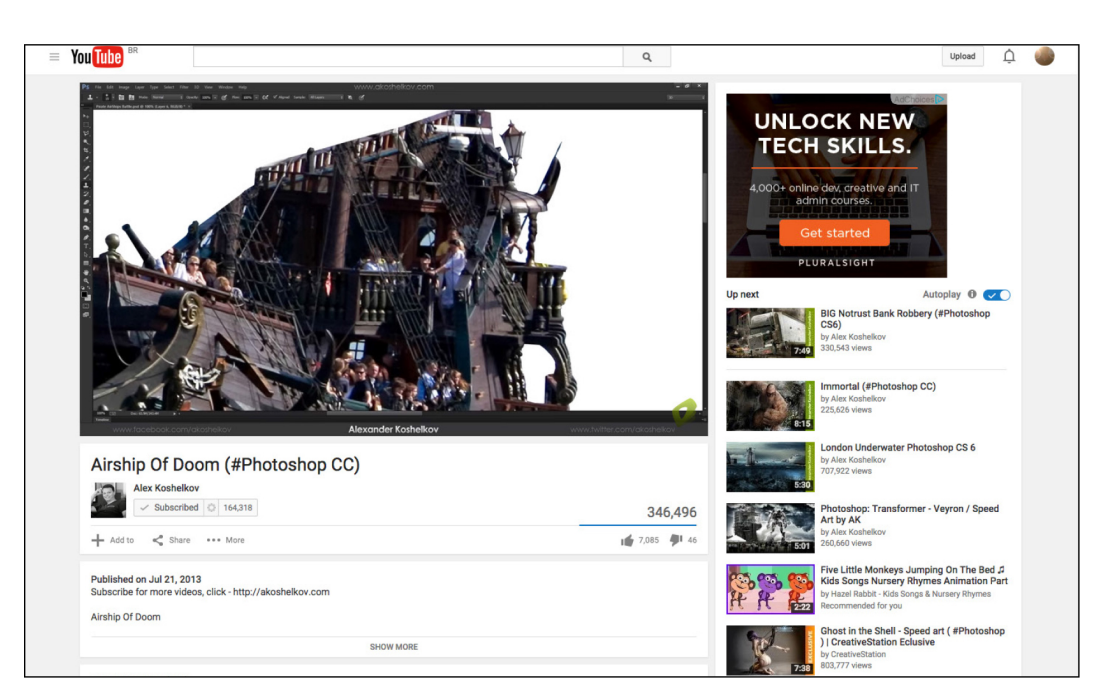

**Figura 3.8** - Tela da interface do site Youtube. Canal pessoal do artista Alex Koshelkov apresentando um *speedpaint* usando o *software* Adobe Photoshop. (https://www.youtube.com/watch?v=VJr5S1Ah5vg - acessado em 2/11/2015)

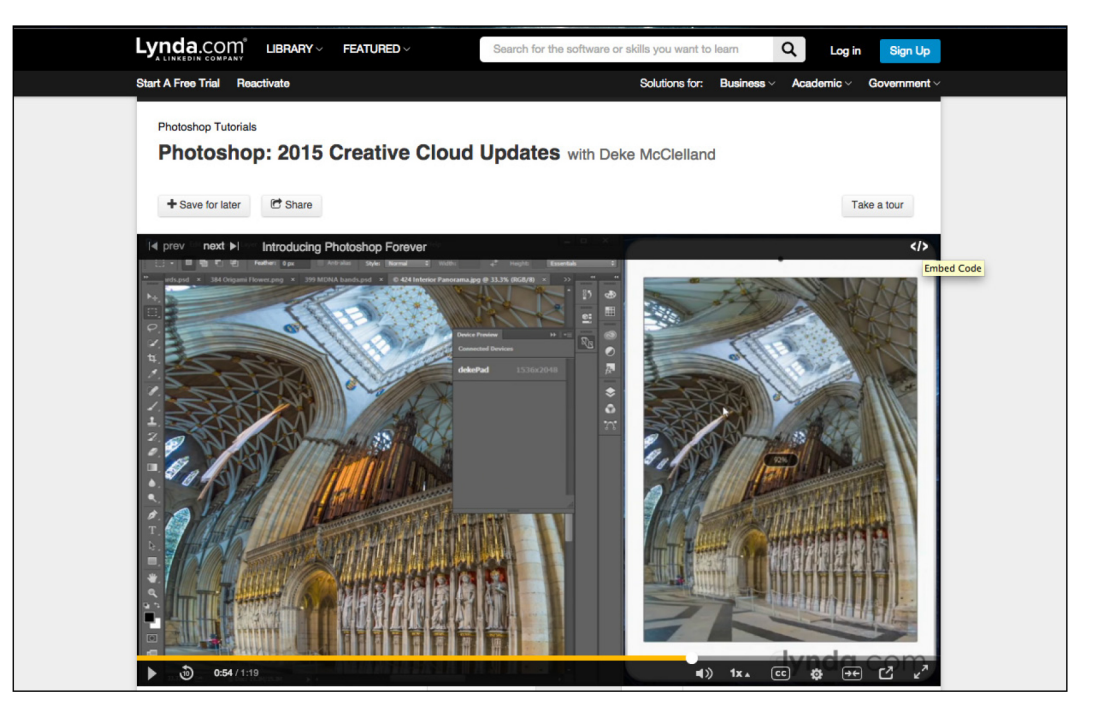

**Figura 3.9** - Tela da interface do site Lynda com dispositivo de vídeo apresentando uma aula sobre novos recursos do *software* Adobe Photoshop CC 2015. (http://www.lynda.com/Photoshop-tutorials/Photoshop-2015-Creative-Cloud-Updates/369899-2.html - acessado em 2/11/2015)

### **3.2. Recursos utilizados**

O desenvolvimento do *e-learning* está, como citado no segundo capítulo, sendo possível devido à evolução das Tecnologias de Informação e Comunicação (TICs). Dentre elas podemos ressaltar as tecnologias de transmissão de conteúdo audiovisual em tempo real ou não. Esse conteúdo geralmente está condensado em Ambientes Virtuais de Aprendizagem. O curso pode apresentar recursos tais como:

**.** Vídeo aulas; é uma aula gravada e distribuída na forma de vídeo. Aplicadas nas mais diversas disciplinas, as vídeo aulas são populares em cursos desde culinária até instrumentos musicais. A massificação das vídeo aulas deu-se nos anos 80 com a popularização do videocassete. Posteriormente através de DVDs e internet. Esse método tem sido usado em larga escala no ensino de *software* de computação gráfica em *e-leraning* e sua distribuição acontece de forma desordenada por conta do Youtube.

**.** Áudio e videoconferência; permite o contato visual e sonoro entre pessoas em lugares distintos e conexão de internet. Permite comunicação entre pessoas e entre grupos. Essa tecnologia é utilizada como substituta das aula presenciais, uma vez que a comunicação é em tempo real, permitindo ainda a troca e compartilhamento de arquivos. Com o avanço dos equipamentos e principalmente dos processadores a videoconferência passa a ser um item acessível a qualquer usuário, além de permitir a gravação dos encontros para posterior disponibilização.

**.** *Chats* e fóruns; *chat* é um neologismo que designa aplicações de conversa em tempo real. Permite que usuários troquem mensagens e arquivos. Alguns *softwares* são específicos para esse tipo de interação e alguns sistemas possuem essa funcionalidade. Fórum é uma área de discussão onde as questões são expostas em uma lista e as respostas são apresentadas na mesma lista. É uma funcionalidade de um sistema que permite a participação de usuários em discussões moderadas sobre um assunto. Em um sistema de *e-learning* essa funcionalidade permitem a interação entre alunos e professores e entre alunos e alunos.

**.** Bibliotecas virtuais; assim como o termo prevê, é um sistema que disponibiliza

arquivos digitais para consulta. Podendo ser aberta ao público ou restrita aos alunos inscritos.

**.** Questionários; é um instrumento de coleta de informação usado em uma sondagem ou pesquisa. No ambiente de aprendizado desempenha o papel de nivelador do conhecimento do aluno. No *e-learning*, um questionário pode ser de grande valor, uma vez que a coleta de dados é muito eficiente e os resultados podem ser obtidos imediatamente após o preenchimento. O questionário é o item mais próximo do método convencional de avaliação.

**.** Jogos educativos; largamente utilizados no ensino convencional, o jogo educativo passa a ter um papel importante no *e-learning*. Devido ao avanço das tecnologias de videogames e sua aceitação na cultura infanto-juvenil, os videogames foram naturalmente absorvidos pelo campo pedagógico. O conceito de entretenimento educativo (em inglês: *edutainment*) é uma forma de entretenimento desenvolvido tanto para educar como para divertir. Ainda dentro dos moldes de jogos educativos, pode-se incluir o conceito de *gamification,* que é a aplicação de princípios de jogos a um ambiente sem esse contexto. Um exemplo disso é o site de ensino de disciplinas de ensino fundamental KhanAcademy.com. Esse site usa o conceito de pontos e medalhas ao longo do progresso nas tarefas propostas (figura 3.10).

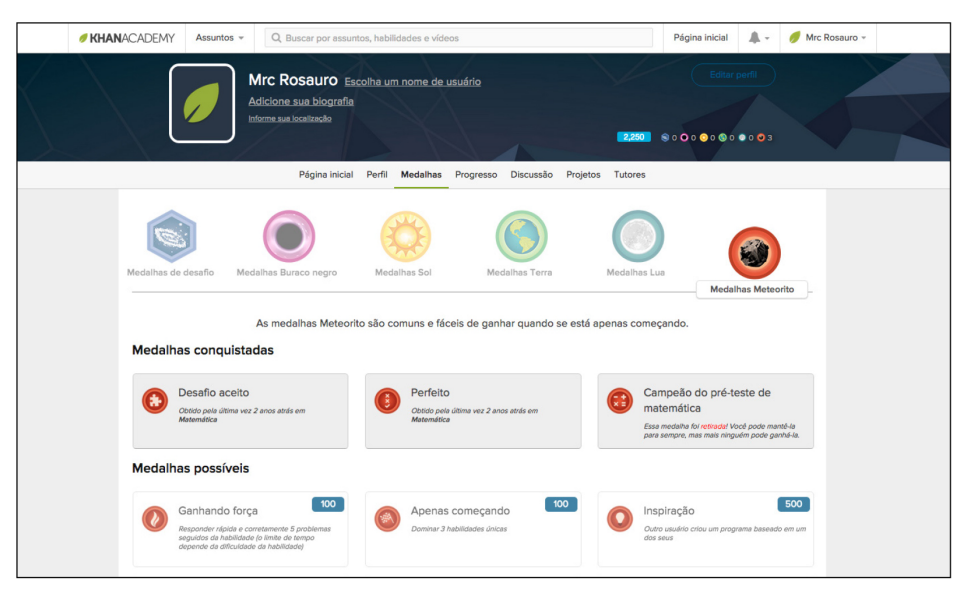

**Figura 3.10** - Tela da interface de apresentação das medalhas do site Khan Academy. (https://pt.khanacademy.org/profile/kaid\_864102514648236439910836/badges - acessado em 2/11/2015)

Os recursos multimídia citados anteriormente oferecem, uma vez combinados, um aprendizado diversificado. Uma vez bem gerenciados e distribuídos ao longo das tarefas propostas, podem consolidar um ambiente de aprendizado imersivo e motivador. Uma vez apresentados em uma interface diretamente relacionada ao estudante, sob aspectos técnicos e conceituais, e de acordo com a proposta pedagógica do curso, a experiência de aprendizado passa a ter uma nova configuração ainda mais eficaz.

#### **3.3.**

#### **Modelos de apresentação de conteúdo**

O *e-learning* apresenta-se de várias formas, pode-se considerar mais de um formato em um sistema de aprendizado promovendo a diversificação e por consequência maior motivação em cada tarefa apresentando desafios diferentes de acordo com o conteúdo pedagógico a ser abordado. Segundo Horton (2012) cinco modelos podem ser considerados como presentes no *e-learning*:

**.** cursos *standalone*: adotados por um usuário isolado. O aluno está diretamente conectado ao conteúdo através da interface sem nenhuma interação com professore ou "colega de curso". Existem inúmeros modelos de curso baseados nesse método, principalmente os que usam vídeo aulas distribuídas em canais de vídeo na internet. Apesar desses modelos disponibilizarem uma área de comentários na interface, promovendo o contato com usuários afins. Não obrigatoriamente são usuários do curso.

**.** Jogos de ensino e simuladores: aprendizado através da simulação que promove exploração e descoberta.

**.** Aprendizado móvel: aprendizado auxiliado por dispositivos móveis tais como telefones celulares e *tablets.* Alunos participam de aulas presenciais complementadas por aulas *standalone* no dispositivo móvel ao mesmo tempo. Os alunos podem também participar de atividades onde aprendem interagindo com objetos e pessoas ao longo do período da aula.

**.** Aprendizado social: o aluno aprende através do contato com experts e colegas.

A comunicação entre os membros dá-se através de redes sociais tais como grupos

de discussão, blogs, e mensagens de texto.

**.** Classes virtuais: As aulas são estruturadas tais como uma classe convencional, com conteúdo de leitura, apresentações e discussões via fórum e redes sociais e dever de casa. Essa modalidade prevê também encontros online ao vivo tais como videoconferência ou chats.

Em cada uma das modalidades listadas anteriormente, o conteúdo pedagógico deve ser considerado foco principal, a adaptação desse conteúdo aos meios de transmissão passa a ser condição inicial e principal para o sucesso do sistema. Uma vez esclarecida a forma de adaptação do conteúdo, deve-se buscar a melhor forma de utilização do suporte desse conteúdo. A interface desempenha o papel de suporte e via de acesso do usuário ao conteúdo pedagógico. A usabilidade do sistema estará intrinsicamente relacionada a capacidade do usuário ao relacionar-se com a interface. Os projetos de *e-learning* precisam ser desenvolvidos com foco no usuário, em seu contexto de uso. Seu grau de compreensão deve ser direcionado para o aprendizado do conteúdo e não para o aprendizado da interface. Partindo da premissa que o aluno de Design tem capacidade técnica para lidar com metáforas de painel de acesso e controle de conteúdo digital, pode-se desenvolver sistemas onde a metáfora tem a possibilidade de ir além do acesso e controle e desempenhar o papel de galeria de exemplos e rede social de discussões. Essa abordagem permite que a interface possa ser explorada como ambiente de imersão no conteúdo apresentado. Desde a tela de apresentação do curso até a tela de apresentação da tarefa, a interface pode contextualizar o ambiente de acordo com a apresentação gráfica do conteúdo. Aumentando assim a carga cognitiva intrínseca e pertinente. No caso do *elearning* de computação gráfica para designers possuir uma carga visual bastante intensa, por se tratar de disciplinas de criação de imagens digitais, a interface torna-se um exemplo imediato de aplicação de conceitos apresentados no próprio curso. Pode-se exemplificar através do site jaimelaretouche.com (figura 3.11) site de *e-learning* de retoque fotográfico através do *software* Adobe Photoshop. O site apresenta metáfora usando conceitos visuais da promoção e venda de cosméticos. Exemplo claro de contextualização da interface com foco no público alvo uma vez que o curso apresenta métodos de retoque fotográfico para criação de imagens para campanhas publicitárias.

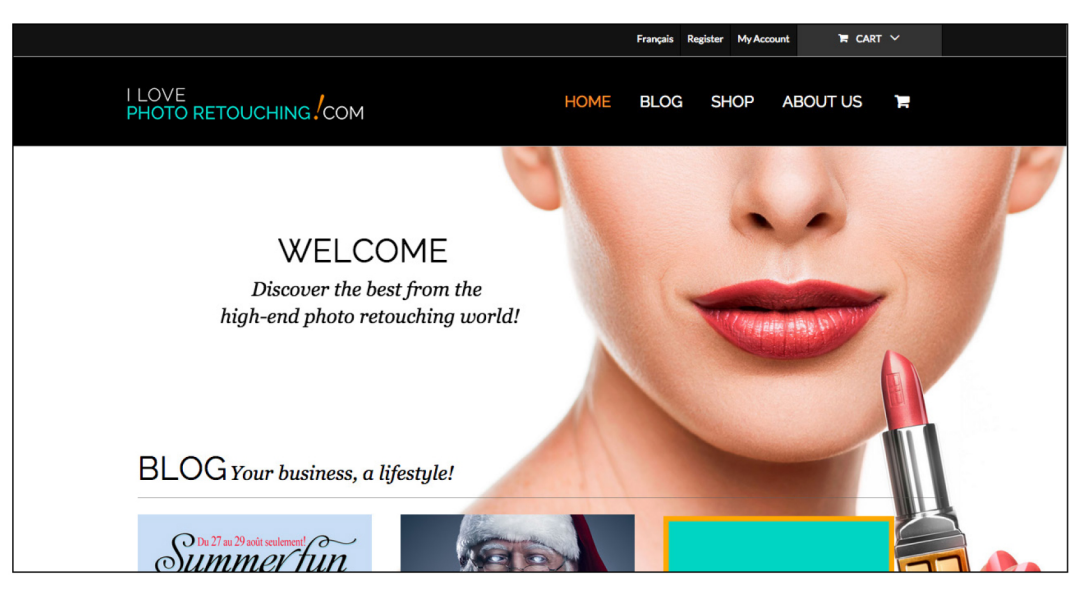

**Figura 3.11** - Tela da interface do site **jaimelaretouche.com** que apresenta o conteúdo de abertura do site de *e-learning* de retoque fotográfico através do *software* Adobe Photoshop. O site apresenta metáfora usando conceitos visuais da promoção e venda de cosméticos. Exemplo claro de contextualização da interface com foco no público alvo ( https://www.jaimelaretouche.com/en/ - acessado em 02/11/2015).

As plataformas apresentadas anteriormente representam exemplos de interface que disponibilizam conteúdo pedagógico em formatos diferentes. Notouse através da observação de plataformas especializadas em ensino de *softwares* de computação gráfica Lynda e Digital Tutors um comportamento similar.

Comparando as plataformas que apresentam conteúdo de aprendizado de *software* de computação gráfica com a plataforma Moodle, foi notado que nos sites Lynda e Digital Tutors disponibilizam espaço para o vídeo colocando o mesmo em destaque. Essas plataformas especializadas em ensino de *software* de computação gráfica exploram a capacidade do vídeo em apresentar o conteúdo pedagógico de forma clara e objetiva. O vídeo apresenta-se como componente central na apresentação do conteúdo.

Nos capítulos seguintes serão apresentados o delineamento da pesquisa e os métodos e técnicas utilizadas para investigar o comportamento de professores e alunos na utilização de plataformas online de ensino de *software* de computação gráfica para designers.